## **SUMMARY**

TEPAK Students Clubs is an application which can be use in different devices (computer, tablets, smart-phones). It was developed with technologies based on responsive design as Jquery other technologies used are HTML5, CSS, AJAX, PHP and mySQL, this technologies will be explained in the following chapters.

TEPAK Students Clubs is a social network developing to make easier the communication among the students, is not necessary be joined with a group to use it, the only requirement is have a TEPAK account to log in.

Main requirements that this application cover are:

## - Log in and log out

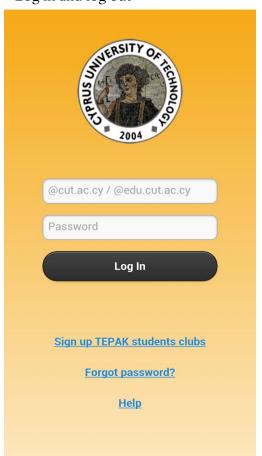

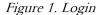

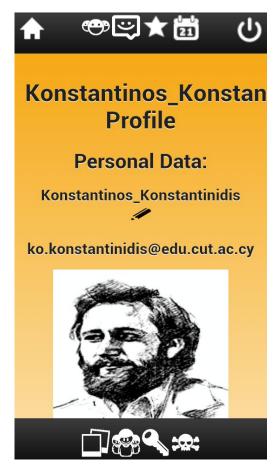

Figure 2. Profile

**Personal profile**: contains user name, email and gallery.

Gallery: Is the space reserved for upload photo, delete photo and show all pictures on the same page .As we can see in the following pictures.

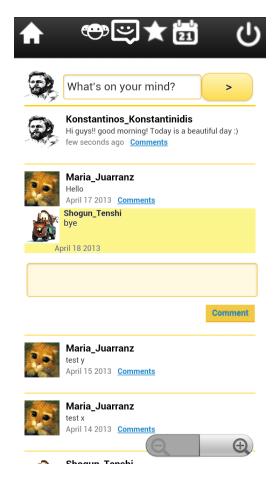

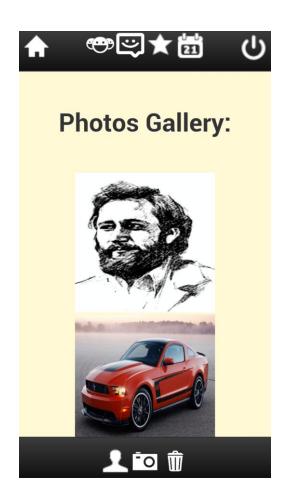

Figure 3. Upload photo

Figure 4. Gallery

User name: Can be edited by the user in the main page of the profile.

Photo-profile: Can be edited by the user, click on the photo profile.

Delete account

- Main wall: Is the main page on the application where every people can write messages and comments and see older posts. Other functionalities in this page are:
  - Each user can delete their own messages as well as their comments.
  - Visit other profiles click on the profile images.

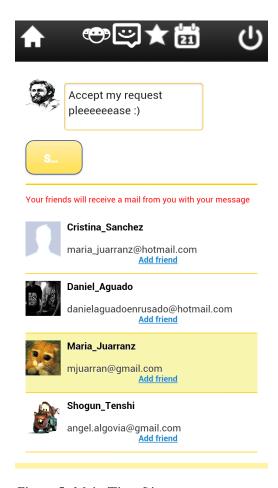

Figure 5. Main Time Line

- Friends: Shows a list with every people who have an account in TEPAK students club. In addition give an option to add someone as your friend or send an email to one or several people at the same time.

- Chat : Shows every people who is your friend, and let open chat between two friends.
- Events: Shows all events which have been upload by every students clubs.

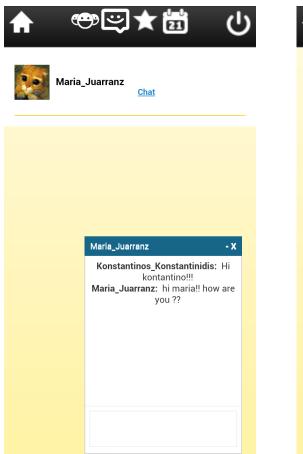

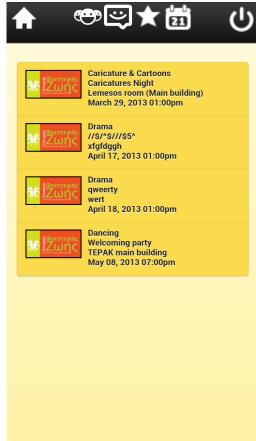

Figure 7. Chat

Figure 8. Events

- Groups: Shows a club's list, letting the user join himself to a group, once joined visit the group (Time line group) or even create a new group. In each group we have access in:

Time line group: As well as in the main time line, the member of the group can write messages on the time line, this messages only could be seen by others members from the same group.

Profile group: Show a little description, the president email, and the group logo.

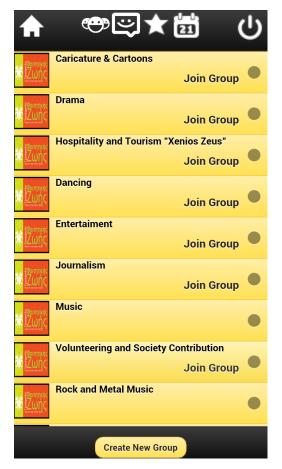

Figure 9. Groups

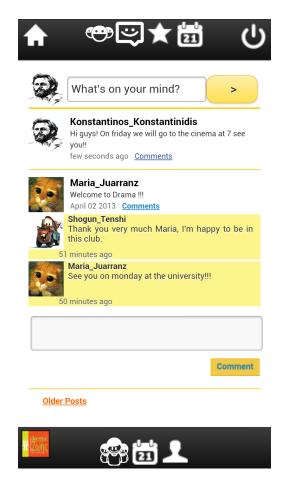

Figure 10. Time Line Groups

Members: Shows a list with the members who are join to the group.

Events group: Show every events, in this area only the president could create a new event and delete older events.

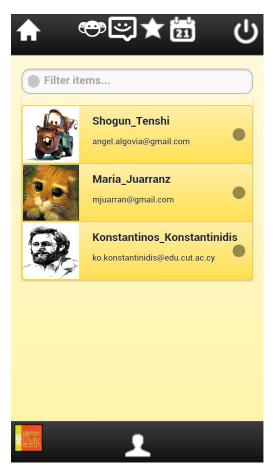

Figure 11. Members

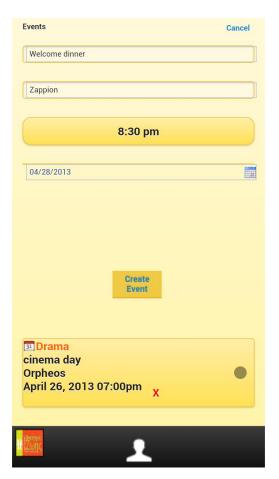

Figure 12. Group events